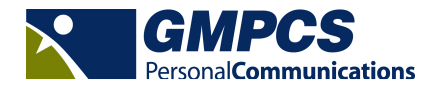

## VMS Troubleshooting Guide

Contact GMPCS Technical Support at 954-973-3100 if you have any difficulties or questions about your VMS terminal. Be sure you are at the terminal when you call so we may properly assist with troubleshooting procedures.

Some of the most common types of problems and solutions are described below.

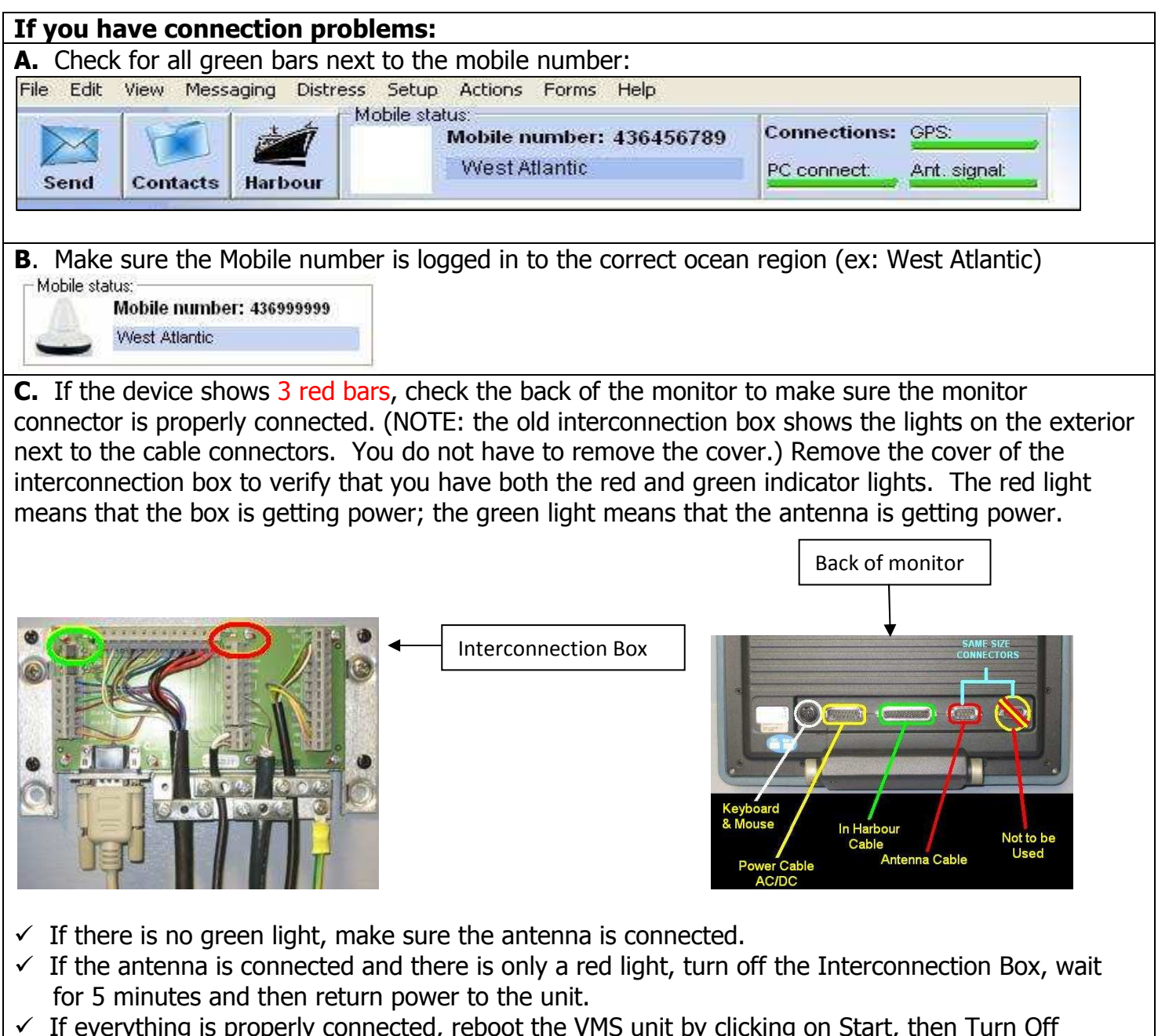

- ected, reboot the VMS unit by clicking on Start, then Computer and then Restart.
- $\checkmark$  If this fails to correct the problem, contact GMPCS at 954-973-3100

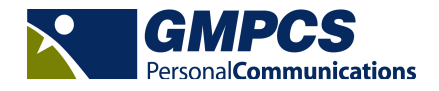

VMS Troubleshooting Guide (cont.)

## **If the Keyboard and/or Mouse are not working:**

**A**. Make sure the keyboard and mouse are connected prior to powering up the VMS unit as they will not work if they have been connected after the unit has been powered up. If this is the case, simply power off the unit, disconnect and reconnect the keyboard and mouse and return power to the unit.

## **To obtain Trip Declaration Forms**

You can find the most current forms and updates from the GMPCS web site, www.gmpcs-us.com.

- 1. Click on Support.
- 2. Click on Technical Support.
- 3. Click on Inmarsat.
- 4. Click on Thrane EMTU Fisheries Unit.
- 5. Click on Downloads
- 6. Select the forms for your Fishery Region
- 7. Save to Desktop and Extract All Files to a Flash Drive